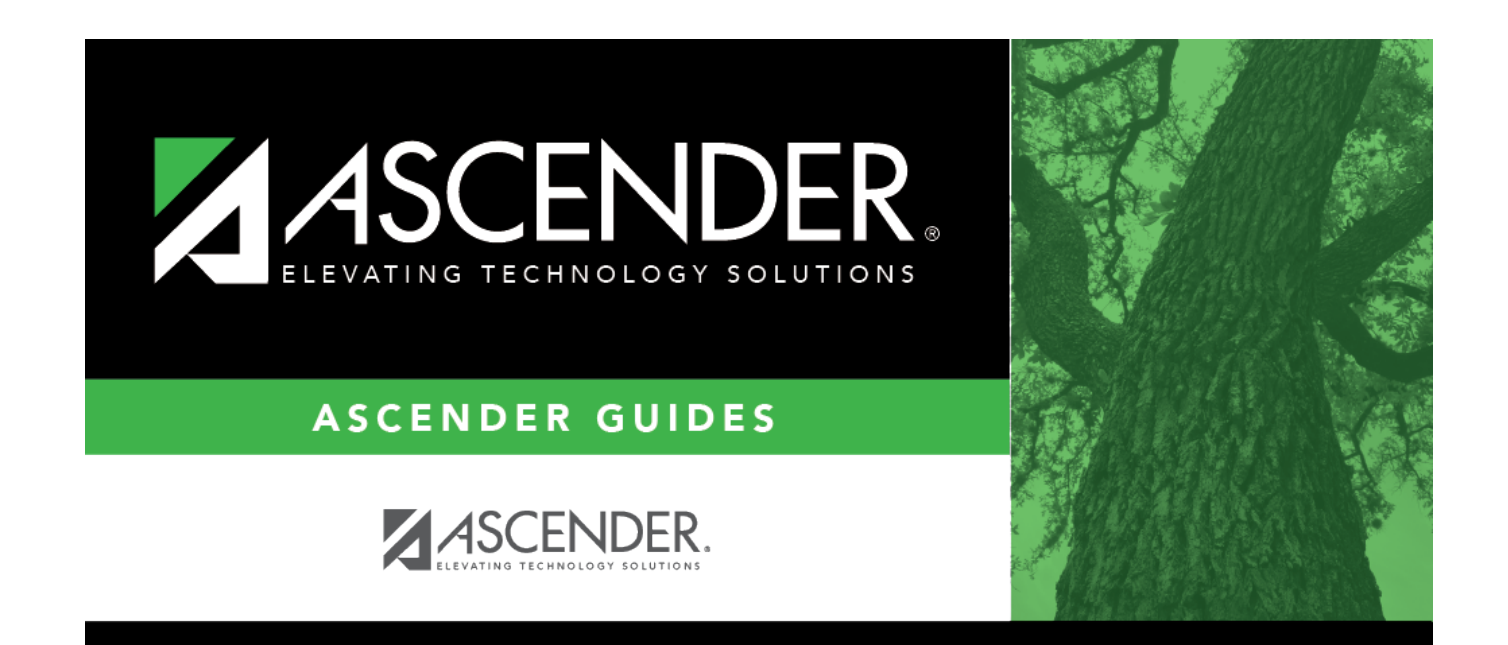

## **place\_sections\_singleton**

## **Table of Contents**

❏ The course with the most conflicts is displayed first.

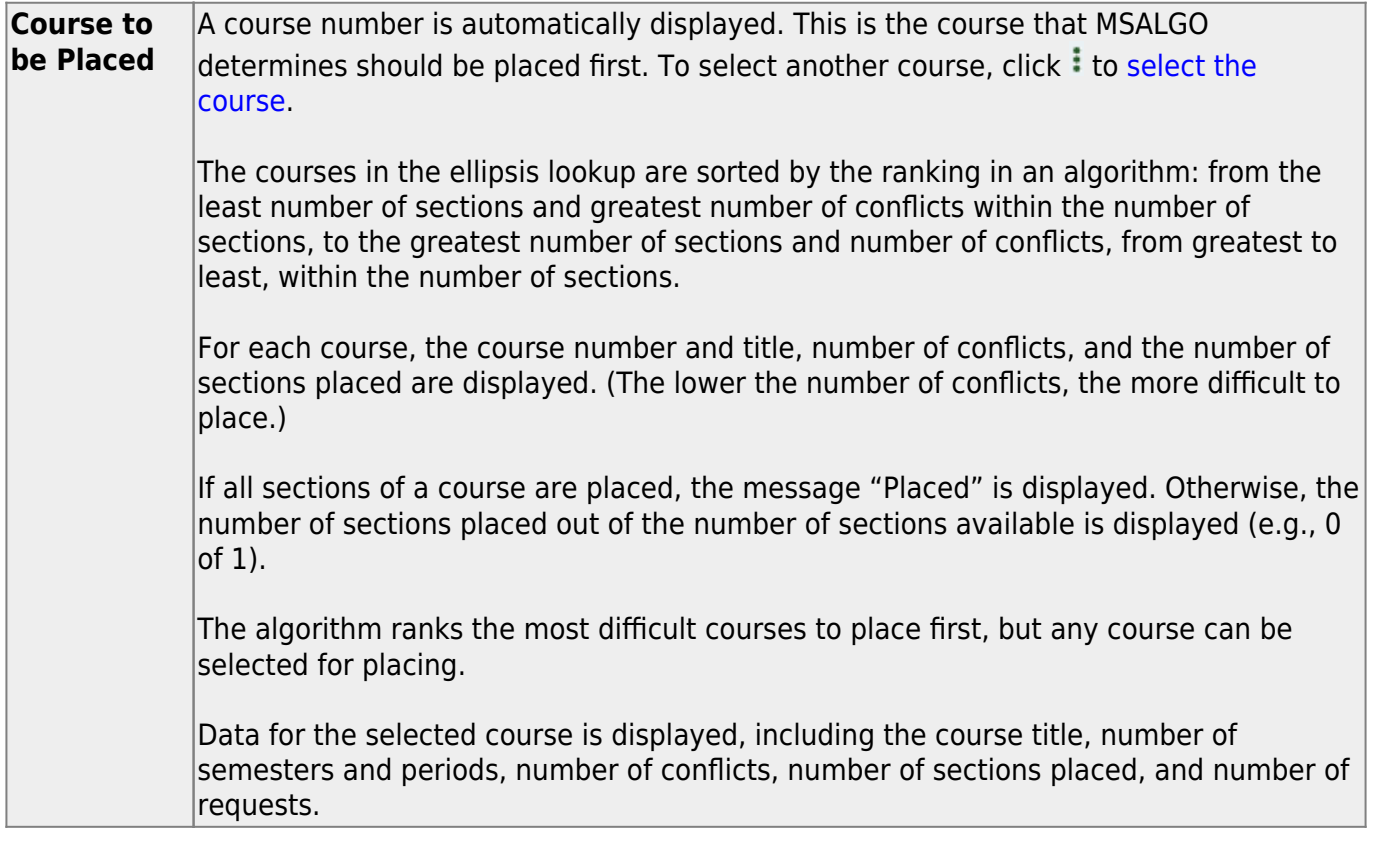

❏ Place all singleton courses as described previously.

## ❏ Click **Save**.

This updates the **Courses to be Placed** ellipsis lookup with information about any sections that are now placed. It also automatically retrieves the next course to be placed, as determined by MSALGO.

You can save data at any time.

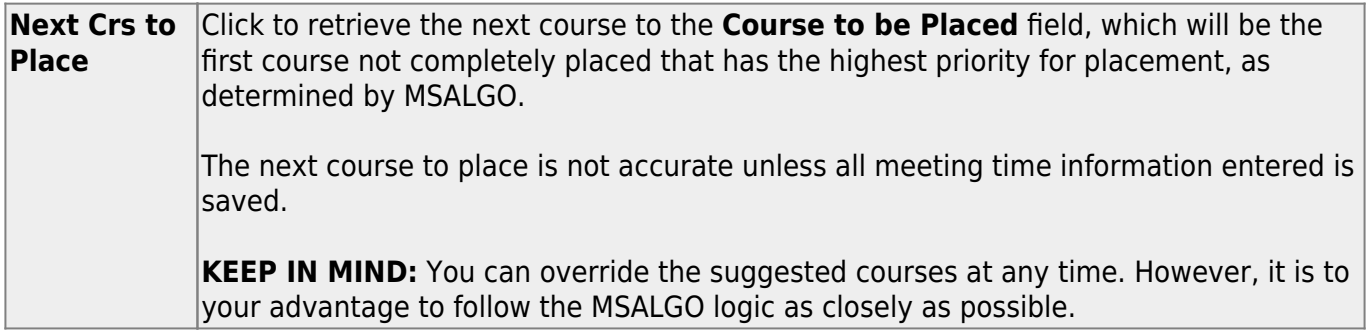

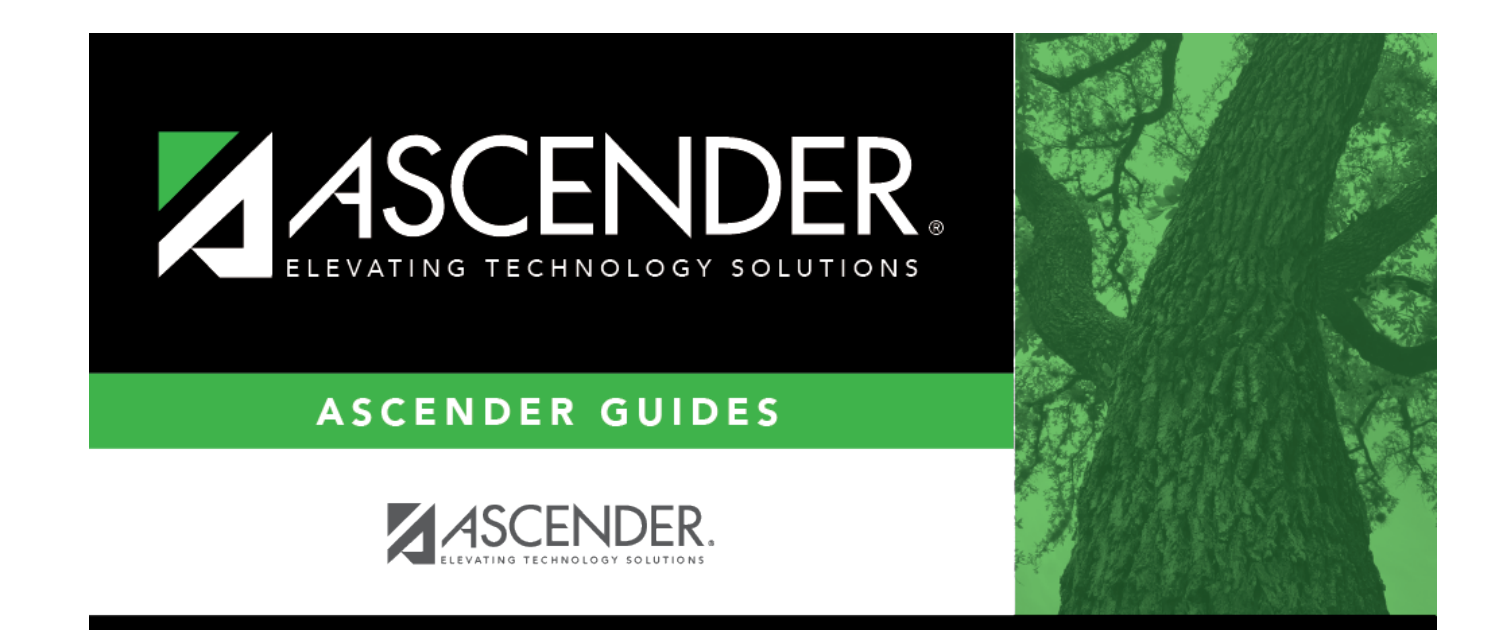

## **Back Cover**